## Hoe gebruik ik het SIA protocol om de Hub met een meldkamer te verbinden?

Hubs met firmware versie **Hub OS Malevich 2.7** en hoger kunnen meldingen doorgeven naar een meldkamer via het SIA protocol, zonder dat de melding via de Ajax Cloud hoeft te lopen.

**SIA** — is een 2‐weg protocol dat gebruik maakt van AES 128 bit encryptie. Het is dan niet meer nodig om de Ajax Translator software te gebruiken voor communicatie met de meldkamer.

## **Hoe te gebruiken?**

Als u een melding via het SIA protocol wilt configureren, heeft u een encryptie sleutel nodig. Deze kan bestaan uit 32 HEX of 16 ASCII tekens. Bijvoorbeeld: **FA415FA2FB3C7F13**.

## **In de Ajax app:**

Ga naar menu: *Hub* → *instellingen* [] → *Meldkamer*, onder **Protocol** en kies **SIA Protocol**.

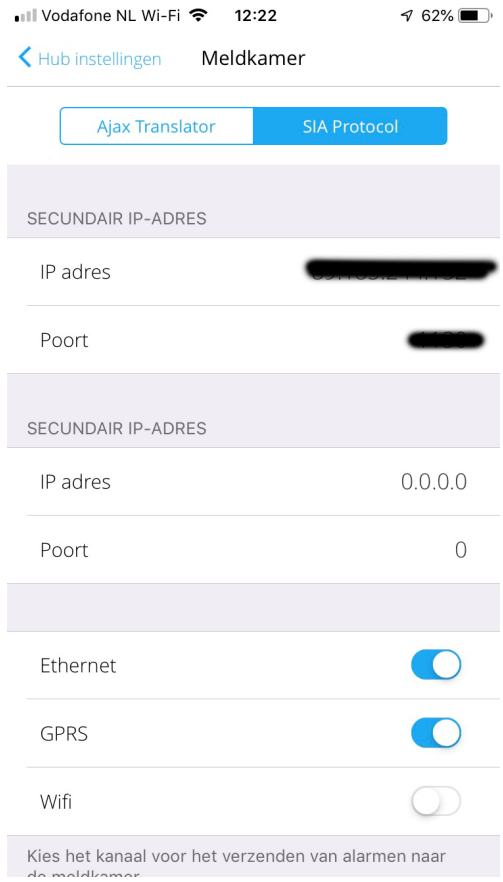

- Zet **Connect on demand** aan als de verbinding alleen nodig is bij het doorgeven van een melding. Als de optie uitgeschakeld is dan wordt de verbinding doorlopend gecontroleerd.
- Onder **Account Number** vult u het ID in wat u van uw meldkamer heeft ontvangen.
- Geef het primaire en secundaire IP adres op en kies via welk kanaal u de melding door wilt geven: Ethernet, GPRS, Wi-Fi (alleen in de Hub Plus).
- Schakel de Ping interval in plus de gewenste frequentie (vanaf 1 minuut to 24 uur) voor het testen van de verbinding met de meldkamer.
- Zet **Encryptie** aan en geef hier de ontvangen encryptiesleutel in die u ontvangen heeft van de meldkamer.

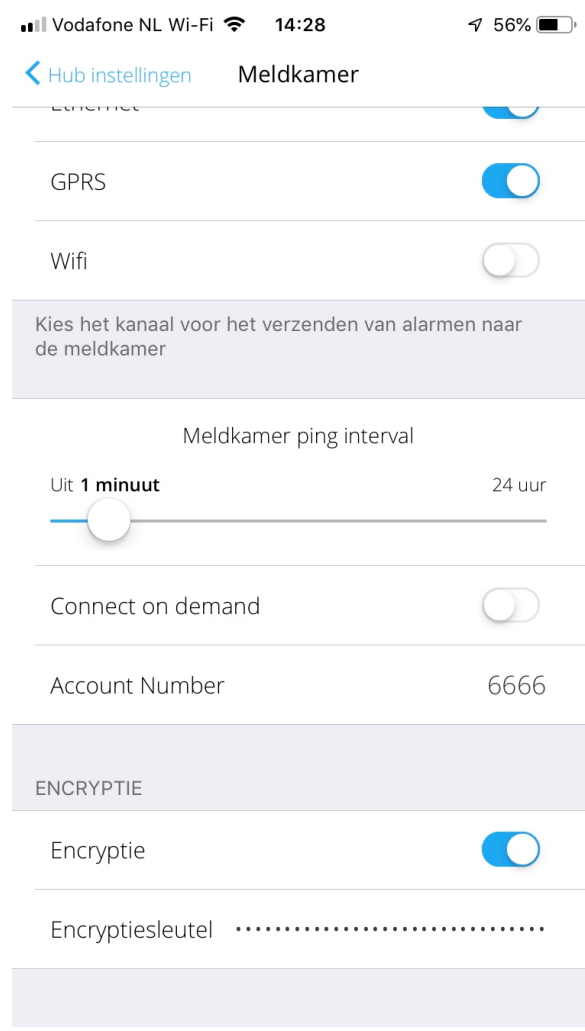